# **pfSense Packages - Bug #6305**

# **Quagga problems updating routes / mistakenly showing "kernel"-routes while they are not**

05/03/2016 01:33 AM - jeroen van breedam

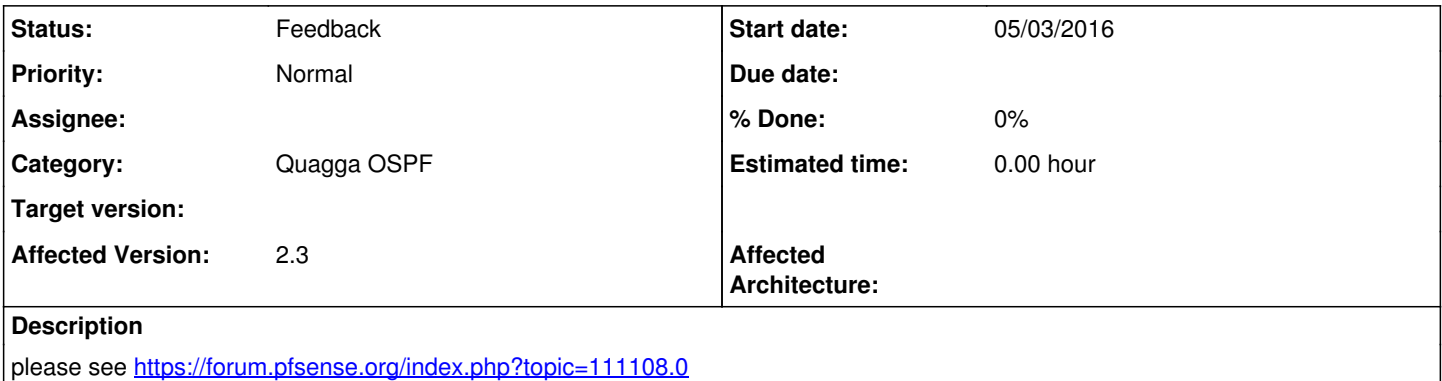

# **History**

## **#1 - 05/03/2016 01:52 AM - Chris Buechler**

- *Project changed from pfSense to pfSense Packages*
- *Category set to Quagga OSPF*
- *Target version deleted (2.3.1)*

# **#2 - 05/09/2016 01:19 AM - jeroen van breedam**

for me, downgrading to older version seems to solve all issues. no confirmation if this is the case for the OP of the forum post.

working version: [http://pkg.freebsd.org/freebsd:10:x86:64/release\\_3/All/quagga-0.99.24.1\\_2.txz](http://pkg.freebsd.org/freebsd:10:x86:64/release_3/All/quagga-0.99.24.1_2.txz)

#### **#3 - 05/19/2016 03:23 AM - jeroen van breedam**

OP hasn't found the time to respond to the post. a different forum member has confirmed reverting to version above solves it.

Could anyone revert the update to before 1.x ?

## **#4 - 05/25/2016 01:02 AM - jeroen van breedam**

A different forum member has came across this issue & has confirmed that reverting to 0.99.24.1 fixes the problem.

#### **#5 - 06/02/2016 01:56 PM - jeroen van breedam**

Any of the coredevs been able to replicate this?

#### **#6 - 06/03/2016 09:10 AM - Reqlez Guy**

jeroen van breedam wrote:

Any of the coredevs been able to replicate this?

I have ( but I'm not a Dev) And everybody else who actually uses OSPF and tried to failover links has.

This is a core functionality bug and it needs more attention.

# **#7 - 06/03/2016 10:47 AM - Jim Pingle**

*- Status changed from New to Feedback*

I see the routes sometimes (but not always) marked as Kernel routes in the Zebra routing table, but I have not seen this be an actual problem for routing. So it's possible the K routes are not actually the source of your problems.

I have a test setup here with a central router, and two clients that each have two WANs, so four OpenVPN instances total on the "server" (two each on clients), and each of them have OSPF. If I kill a preferred WAN on a client, the K route goes inactive, quagga selects the O route and traffic flows again. When it recovers, it continues to work as well, but with the expected traffic hiccup as OSPF switches things around.

It's possible there is some misconfiguration happening that is handled differently in quagga 1.0.x vs 0.99.x, but as far as I can see, it works when configured properly. Continue the discussion on the forum thread but please post the contents of the zebra.conf and quagga.conf files (masking/removing passwords), and preferably post the entire output of the status tab in an attachment on the forum thread.

# **#8 - 06/03/2016 12:26 PM - jeroen van breedam**

**[Jim Pingle](redmine.pfsense.org/users/10)** 

i've updated reply  $\frac{\#Z}{\}$  to include the config of client side & server side

the status of before/after was there already.

I'm currently not in a position to dump the entire contents of status before/after because employees&bosses don't like it much when things stop working =)

Atleast 4 people have reported similar issue's. It's odd that it doesn't occur in the test-setup - we must be missing something here ...

If you need more data i'll try to provide it.

#### **#9 - 06/09/2016 04:15 PM - jeroen van breedam**

seems like someone has found a way to reproduce consistenly. (this is currently not verified by others)

<https://forum.pfsense.org/index.php?topic=111108.msg630396#msg630396>

#### **#10 - 06/25/2016 01:41 PM - Reqlez Guy**

Okay ... I have to set-up already that if i upgrade the package back to the new one, the issue will happen. Jim ... can I just privately send you the config files of the routers somehow and you can just take a look ? or what info do you need that i can safely post on this bug tracker ?

#### **#11 - 08/10/2016 08:46 AM - Juri Dmitrijev**

Any update on the topic?

#### **#12 - 08/10/2016 08:59 AM - Jim Pingle**

Someone who can reproduce it reliably needs to get the details of how to reproduce it reported to the Quagga project directly.

We can't reproduce it reliably here, and it does not appear to be a bug in any of our code, but in the current version of Quagga on FreeBSD.

#### **#13 - 10/10/2016 10:58 PM - Reqlez Guy**

Jim Pingle wrote:

Someone who can reproduce it reliably needs to get the details of how to reproduce it reported to the Quagga project directly.

We can't reproduce it reliably here, and it does not appear to be a bug in any of our code, but in the current version of Quagga on FreeBSD.

I emailed the quagga users list and got a response <https://lists.quagga.net/pipermail/quagga-users/2016-October/014474.html>

Above is the thread regarding this. Also ... I know [Jim Pingle](redmine.pfsense.org/users/10) have provided a "no routing packages restart" patch for 2.3.1 ... but ... every time we update pfsense this is not going to work ... is it possible for this "no routing packages restart" to be made into an option under advenced settings in pfsense ? I have an issue with unstable links that bring down the network even if those links are lower priority because it seems that every time zebra gets rebooted the routes are wiped out and there is a period of a few seconds where there is no traffic while zebra restarts and learns the routes again, very annoying.

# **#14 - 10/14/2016 12:56 PM - Nate Baker**

Jim Pingle wrote:

Someone who can reproduce it reliably needs to get the details of how to reproduce it reported to the Quagga project directly.

We can't reproduce it reliably here, and it does not appear to be a bug in any of our code, but in the current version of Quagga on FreeBSD.

We are having this issue as well. It looks like to reproduce it, the quagga services (probably just zebra) need to be restarted. When that happens the kernel routes show up in the zebra routes, and from that point on things don't work properly. So it seems like there are two problems:

1) Every time a change is made to OSPF the services are restarted with the new config. This can be disruptive, and the Quagga team says it shouldn't be necessary. Also it triggers the problem with Quagga.

2) When Quagga is restarted, the kernel routes (which it put there before it was restarted) are pulled into Zebra, and will always take precedence until the firewall is restarted.

If we restart the firewall and never touch the Quagga settings things work fine. So to fix number 1, is it possible to write the configuration files and change the Quagga configuration by connecting to the Quagga VTYs, instead of restarting it? It seems like number 2 needs to be fixed by Quagga.

#### **#15 - 10/14/2016 02:04 PM - Reqlez Guy**

Nate Baker wrote:

Jim Pingle wrote:

Someone who can reproduce it reliably needs to get the details of how to reproduce it reported to the Quagga project directly.

We can't reproduce it reliably here, and it does not appear to be a bug in any of our code, but in the current version of Quagga on FreeBSD.

We are having this issue as well. It looks like to reproduce it, the quagga services (probably just zebra) need to be restarted. When that happens the kernel routes show up in the zebra routes, and from that point on things don't work properly. So it seems like there are two problems:

1) Every time a change is made to OSPF the services are restarted with the new config. This can be disruptive, and the Quagga team says it shouldn't be necessary. Also it triggers the problem with Quagga.

2) When Quagga is restarted, the kernel routes (which it put there before it was restarted) are pulled into Zebra, and will always take precedence until the firewall is restarted.

If we restart the firewall and never touch the Quagga settings things work fine. So to fix number 1, is it possible to write the configuration files and change the Quagga configuration by connecting to the Quagga VTYs, instead of restarting it? It seems like number 2 needs to be fixed by Quagga.

I'm working with Martin from Quagga and collecting debug logs this weekend. He thinks that "Quagga is being restarted in some hard way that won't allow it to clean up routes" but he also says he doesnt understand why Quagga needs to be restarted in pfsense in the first place when links change.

#### **#16 - 10/28/2016 12:52 AM - Reqlez Guy**

So far the only thing I got from Martin was that -9 is not a nice way to stop quagga and could cause the issues... Also I saw 1.1 release of quagga had this commit ... not sure if this is related:

commit 7e73eb740f3c52a5b7c0ae9c2cd33b486d885552 Author: Timo Teräs <[timo.teras@iki.fi>](mailto:timo.teras@iki.fi) Date: Sat Apr 9 17:22:32 2016 +0300

zebra: handle multihop nexthop changes properly

The rib entries are normally added and deleted when they are changed. However, they are modified in placae when the nexthop reachability changes. This fixes to:

- - properly detect nexthop changes from nexthop\_active\_update() calls from rib\_process()
- rib\_update\_kernel() to not reset FIB flags when a RIB entry
- is being modifed (old and new RIB are same) - improves the "show ip route
- " output to display both ACTIVE and FIB flags for each nexthop

 Fixes: 325823a5 "zebra: support FIB override routes" Signed-off-by: Timo Teräs <timo.teras@iki.fi> Reported-By: Igor Ryzhov <iryzhov@nfware.com> Tested-by: NetDEF CI System <cisystem@netdef.org>

# **#17 - 01/09/2017 10:06 PM - winmasta winmasta**

Affected me too. I tried settings with OpenVPN server + OpenVPN client.

Both: Pfsense 2.3.2-RELEASE-p1 Quagga\_OSPF 0.6.16 (quagga-1.0.20160315)

#### **Server:**

## Quagga ospfd.conf

# This file was created by the pfSense package manager. Do not edit!

```
password ***
log syslog
interface ovpns1
   ip ospf cost 10
interface ovpns2
  ip ospf cost 20
router ospf
    ospf router-id 192.168.3.7
    log-adjacency-changes detail
    redistribute connected
   network 10.0.8.0/24 area 0.0.0.1
```
# Quagga zebra.conf

# This file was created by the pfSense package manager. Do not edit!

password \*\*\* log syslog

#### sudo cat /var/etc/openvpn/server1.conf

dev ovpns1 verb 1

dev-type tun tun-ipv6 dev-node /dev/tun1 writepid /var/run/openvpn\_server1.pid #user nobody #group nobody script-security 3 daemon keepalive 10 60 ping-timer-rem persist-tun persist-key proto udp cipher BF-CBC auth SHA1 up /usr/local/sbin/ovpn-linkup down /usr/local/sbin/ovpn-linkdown local 1.2.3.4 tls-server server 10.0.8.0 255.255.255.0 client-config-dir /var/etc/openvpn-csc/server1 tls-verify "/usr/local/sbin/ovpn\_auth\_verify tls 'server' 1" lport 1194 management /var/etc/openvpn/server1.sock unix push "route 192.168.3.0 255.255.255.0" client-to-client ca /var/etc/openvpn/server1.ca cert /var/etc/openvpn/server1.cert key /var/etc/openvpn/server1.key dh /etc/dh-parameters.1024 tls-auth /var/etc/openvpn/server1.tls-auth 0 comp-lzo adaptive passtos persist-remote-ip float topology subnet route 192.168.1.0 255.255.255.0 10.0.8.1 route 192.168.0.0 255.255.255.0 10.0.8.1 route 192.168.5.0 255.255.255.0 10.0.8.1 route 192.168.8.0 255.255.255.0 10.0.8.1 route 192.168.9.0 255.255.255.0 10.0.8.1 route 192.168.10.0 255.255.255.0 10.0.8.1

#### sudo cat /var/etc/openvpn/server2.conf

dev ovpns2 verb 1 dev-type tun tun-ipv6 dev-node /dev/tun2 writepid /var/run/openvpn\_server2.pid #user nobody #group nobody script-security 3 daemon keepalive 10 60 ping-timer-rem persist-tun persist-key proto udp cipher BF-CBC auth SHA1 up /usr/local/sbin/ovpn-linkup down /usr/local/sbin/ovpn-linkdown local 5.6.7.8 tls-server server 10.1.8.0 255.255.255.0 client-config-dir /var/etc/openvpn-csc/server2 tls-verify "/usr/local/sbin/ovpn\_auth\_verify tls 'server' 1" lport 1194 management /var/etc/openvpn/server2.sock unix push "route 192.168.3.0 255.255.255.0"

client-to-client ca /var/etc/openvpn/server2.ca cert /var/etc/openvpn/server2.cert key /var/etc/openvpn/server2.key dh /etc/dh-parameters.1024 tls-auth /var/etc/openvpn/server2.tls-auth 0 passtos persist-remote-ip float topology subnet

# **Client:**

# Quagga ospfd.conf

# This file was created by the pfSense package manager. Do not edit! password \*\*\* log syslog interface ovpnc1 ip ospf cost 10 interface ovpnc2 ip ospf cost 20 router ospf ospf router-id 192.168.8.1 log-adjacency-changes detail redistribute connected timers throttle spf 200 2 20 network 10.0.8.0/24 area 0.0.0.1

## Quagga zebra.conf

# This file was created by the pfSense package manager. Do not edit!

password \*\*\* log syslog

#### sudo cat /var/etc/openvpn/client1.conf

dev ovpnc1 verb 1 dev-type tun tun-ipv6 dev-node /dev/tun1 writepid /var/run/openvpn\_client1.pid #user nobody #group nobody script-security 3 daemon keepalive 10 60 ping-timer-rem persist-tun persist-key proto udp cipher BF-CBC auth SHA1 up /usr/local/sbin/ovpn-linkup down /usr/local/sbin/ovpn-linkdown local 3.21.7.21 tls-client client lport 0 management /var/etc/openvpn/client1.sock unix remote 1.2.3.4 1194 route 192.168.3.0 255.255.255.0 ca /var/etc/openvpn/client1.ca cert /var/etc/openvpn/client1.cert key /var/etc/openvpn/client1.key tls-auth /var/etc/openvpn/client1.tls-auth 1 comp-lzo adaptive passtos resolv-retry infinite

## sudo cat /var/etc/openvpn/client2.conf

dev ovpnc2 verb 1 dev-type tun tun-ipv6 dev-node /dev/tun2 writepid /var/run/openvpn\_client2.pid #user nobody #group nobody script-security 3 daemon keepalive 10 60 ping-timer-rem persist-tun persist-key proto udp cipher BF-CBC auth SHA1 up /usr/local/sbin/ovpn-linkup down /usr/local/sbin/ovpn-linkdown local 3.21.7.21 tls-client client lport 0 management /var/etc/openvpn/client2.sock unix remote 5.6.7.8 1194 route 192.168.3.0 255.255.255.0 ca /var/etc/openvpn/client2.ca cert /var/etc/openvpn/client2.cert key /var/etc/openvpn/client2.key tls-auth /var/etc/openvpn/client2.tls-auth 1 passtos resolv-retry infinite

# **#18 - 01/25/2017 04:31 AM - Kill Bill**

<https://github.com/pfsense/FreeBSD-ports/pull/265> - that's not a real solution obviously, so kindly leave this bug open even if merged.

# **#19 - 02/28/2017 08:06 AM - Hanno Stock**

Looks like Zebra sets RTF\_PROTO1 flag on the routes it installs in the routing table.

So I assume in order to get the old behavior it would be needed to flush the routes marked with RTF\_PROTO1 in the restart script?

I still think configuration changes are better handled by connecting to the daemons - however in case of a last resort kind of restart this could help.

# **#20 - 11/14/2017 03:50 PM - Jim Pingle**

If this still happens with Quagga, give FRR a try instead.